# **WITCAL**

# MÓDULO 0. ENTORNO DE TRABAJO

Dada la orientación al proceso, el desarrollo de modelos en ARENA se estructura sobre una base grafica asociada a la construcción de diagramas de flujo, que describirán la serie de pasos que debe seguir una entidad conforme avanza en nuestro sistema. Es decir, ARENA posibilita la construcción de los modelos sin la necesidad de utilizar lenguajes de programación. Para ello ARENA provee de una serie de Módulos gráficos que nos permitirán desarrollar las descripciones de los procesos asociados a los sistemas que modelaremos. En l[a Figura 1](#page-0-0) vemos el entorno de trabajo donde se desarrolla el modelado del proceso a analizar.

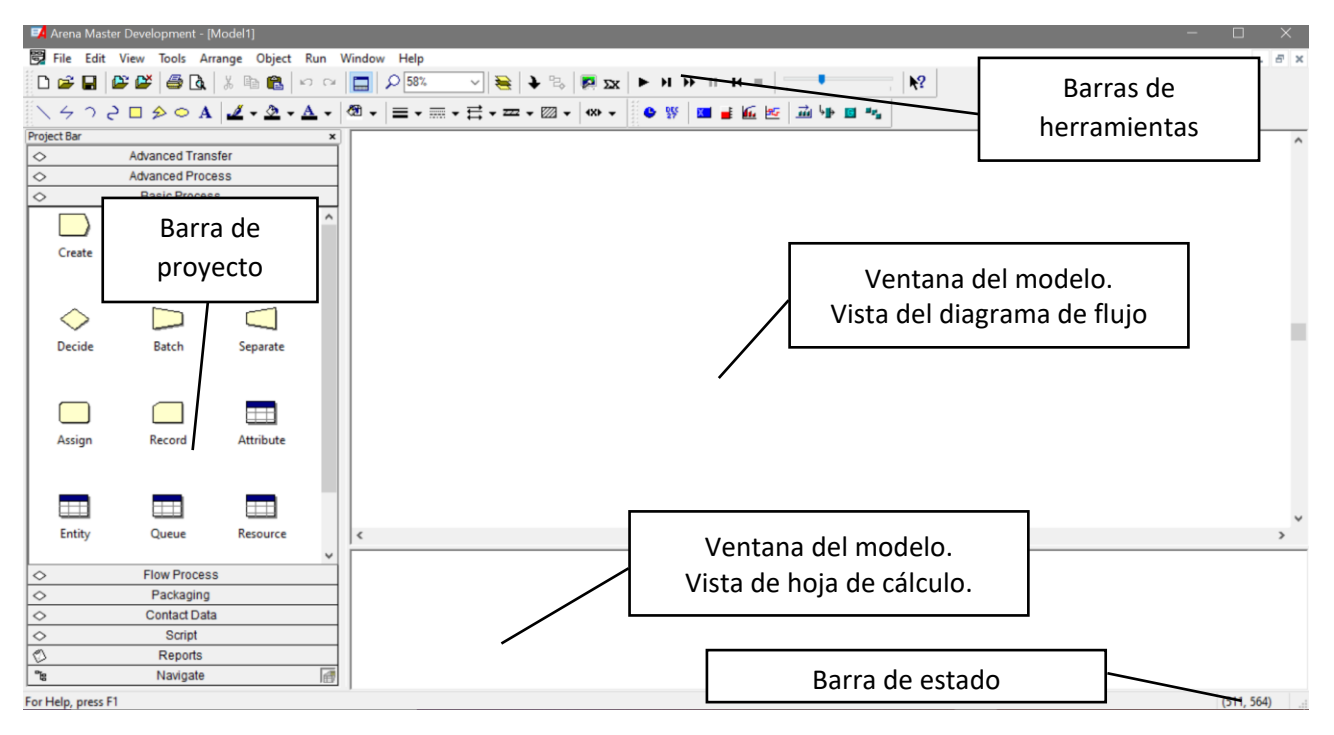

<span id="page-0-0"></span>*Figura 1: Entorno del trabajo del software ARENA.* 

#### **En el entorno de trabajo podemos contar con los siguientes elementos divididos por categorías:**

- **Ventana del Modelo**
	- o **Vista de diagrama de flujo.** Contiene el diagrama, animación y elementos gráficos de la simulación.
	- o **Vista de hoja de cálculo.** Contiene la información del modelo, permite el acceso a todos los parámetros y elementos del modelo.
- **Barra de proyectos.** Contiene una serie de paneles los cuales sirven para diseñar los modelos.
	- o **Basic Process Panel.** Contiene los elementos básicos de construcción de modelos, estos elementos se denominan módulos.
	- o **Reports Panel.** Contiene una lista de los resultados de la simulación tras la ejecución.
	- o **Navigate Panel.** Permite mostrar diferentes vistas de un modelo, incluyendo diferentes submodelos de forma jerárquica.
	- o **Advance Process.** Más módulos para tareas adicionales
	- o **Advance Transfer. Opciones para mover entidades**
	- o **Block and Elements.** Proporciona un acceso completo al lenguaje de simulación SIMAN.
- **Barra de Herramientas.** Situada en la parte superior de la pantalla proporciona el acceso rápido a distintas herramientas del programa, pueden mostrarse u ocultarse mediante view/toolbars.
- **Barra de Estado.** Situada en la parte inferior de la pantalla. Despliega información dependiendo de lo que esté pasando en el modelo. Cuando el modelo está en construcción entrega las coordenadas de ubicación y cuando el modelo está en funcionamiento indica el tiempo de

simulación, el número de réplica y la cantidad de réplicas programadas. La barra de estado puede ocultarse mediante View/Status Bar.

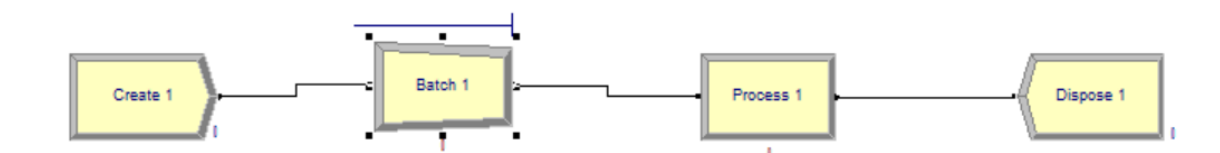

*Figura 2: Esquema de módulos en un proceso.*

- **Módulos.** Los módulos son los elementos básicos con los que se construyen los modelos, estos se seleccionan de algunos de los paneles existentes en la barra de proyectos. El diagrama que se construirá con estos módulos describe la dinámica asociada a los procesos que tienen lugar en el sistema, por lo que es conveniente conceptualizar los módulos como nodos de una red por donde circulan las entidades (clientes, productos, etc.), que fluyen por esta red desde un punto inicial hasta un punto por donde sale n.
- **Entidades.** Las entidades pueden ser personas u objetos, reales o imaginarios, sus movimientos a través del sistema causan un cambio en el Estado del sistema. Las entidades (documentos, clientes, piezas, etc.) son aquellas que están siendo producidas o atendidas o que de cualquier otra manera influyen en nuestro proceso. Por ejemplo: Clientes que están entrando a un restaurante, o partes que están siendo producidas en una fábrica. Las entidades son objetos dinámicos en la simulación, usualmente son creadas, circulan por un tiempo y después se van, aunque es posible también tener entidades que nunca se van y que se mantienen circulando en el sistema. Todas las entidades tienen que ser creadas ya sea por el modelador o automáticamente por ARENA. Las entidades contienen propiedades llamadas atributos que permiten crear diferencias entre ellas. Los atributos pueden ser el tiempo de llegada, la prioridad, fecha de vencimiento, color, etc.
- **Atributos.** ARENA asigna automáticamente algunos atributos a las entidades, entre los que se encuentran:
	- o **Entity.Type**. Es el nombre del tipo de entidad, el cual es asignado cuando son creadas. Lógicamente permite la diferenciación entre diferentes los diferentes tipos de entidades que intervienen en el sistema (cliente, pieza, auto, etc.).
	- o **Entity.Picture**. El dibujo que será mostrado en la simulación.
	- o **Entity.Create.Time.** El tiempo en la simulación en que la entidad fue creada. Se usa para recolectar la información del tiempo de ciclo.

Para modificar los atributos de las entidades se accede al Módulo Entity que se encuentra en el Panel de Procesos Básicos (Basic Process panel). Al entrar a este módulo es posible observar los atributos en la vista de hoja de cálculo [\(Figura 3\)](#page-2-0).

MÓDULO 0. ENTORNO DE TRABAJO

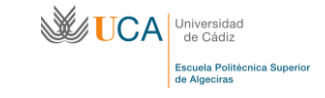

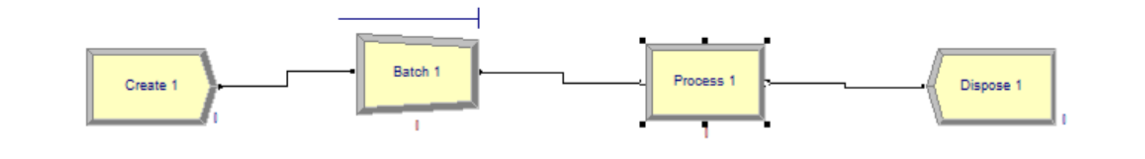

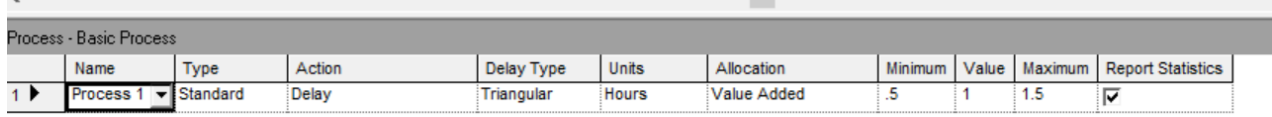

<span id="page-2-0"></span>*Figura 3 Basic Process panel donde se pueden observar y editar los atributos de cada módulo.* 

- **Recursos:** Las entidades a menudo compiten entre ellas por los servicios que les brindan los recursos. Los recursos pueden ser cosas como personal, equipo o espacio en unárea de almacenamiento. Una entidad puede ocupar (seize) un recurso en la medida que éste último se encuentre disponible y lo libera (release) cuando ya no lo necesita. Siempre que una entidad ocupa (seize) un recurso lo debe liberar (release) en algún momento en el modelo. Mientras el recurso no sea liberado cualquier otra entidad que quiera utilizarlo tendrá que esperar en fila (queue).
- **Fila**: Una fila es un área donde las entidades esperan mientras se libera el recurso que necesitan. En ARENA las filas tienen nombres y también pueden tener capacidades para representar, por ejemplo, espacio limitado en un aparcamiento.
- **Variables:** Las variables representan un conjunto de valores globales que pueden ser alterados en cualquier lugar dentro del modelo. ARENA tiene dos tipos de variables: las variables definidas por el usuario y las variables del sistema. Las variables definidas por el usuario pueden ser cambiadas durante el tiempo de simulación, por ejemplo: tasa de llegada, estado actual de vehículos aparcados, etc. Las variables del sistema son características predefinidas de los componentes del modelo que indican el estado del componente, por ejemplo: número de entidades esperando en una fila (NQ queue name), actual valor de un contador (NC counter name).
- **Módulos de datos:** Los módulos de datos son un tipo especial de módulos que no tienen representación en la vista de diagrama de flujo del modelo, sólo aparecen en la vista de hoja de cálculo. Sirven para definir las características de varios procesos y elementos del modelo. Los iconos de estos módulos se asemejan pequeñas hojas de cálculo. Las entidades no fluyen por los modelos de datos Los módulos de datos en el panel de procesos básicos son los reflejados en la [Figura 4.](#page-2-1)

| <b>Attribute</b> | <b>Entity</b> | Queue | Resource |
|------------------|---------------|-------|----------|
|                  |               |       |          |
|                  |               |       |          |
| Variable         | Schedule      | Set   |          |

*Figura 4: Módulos de datos* 

<span id="page-2-1"></span>La introducción de datos se puede realizar seleccionando, en el Basic Process Panel, el tipo de módulo y rellenando la línea correspondiente que aparece en la vista de hoja de cálculo.

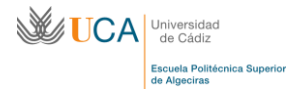

# **MÓDULO 1. INTRODUCCIÓN BÁSICO**

# **1. CREATE Y DISPOSE.**

a. Creación básica de un modelo

Cada flujo de proceso comienza con el módulo (bloque) CREATE. En dicho bloque se generan las entidades en función de los atributos y entidades seleccionados. Cuando se simula el diagrama de flujo, las entidades individuales deben crearse de acuerdo a las propiedades del módulo créate, seleccionando características de tiempo, unidades, etc.

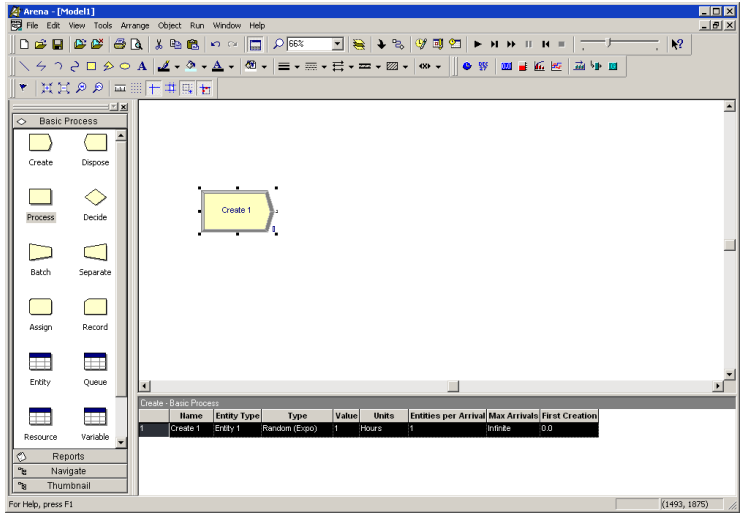

## b. Conectores entre bloques

ARENA tiene por defecto la conexión automática entre módulos (bloques) del proceso, es decir, que en el momento que ponemos más de un bloque en la ventana del modelo, los bloques se conectan entre sí. En

caso que queramos modificar la conexión con la herramienta <sup>es</sup> connect.

Esta herramienta nos permite realizar conexiones entre bloques. Sin una conexión completa entre un CREATE y un DISPOSE al final del proceso no se puede realizar la simulación.

#### c. Simulación

La simulación nos permite, en función de las tasas de entrada de entidades, boques de separación de flujo, recursos, procesos, etc., ver cómo se comporta el sistema. La simulación comienza a ejecutarse desde el menú go (play)

 $\blacktriangleright$  H H  $\blacktriangleright$  H  $\blacktriangleright$ 

d. Velocidad

Para la ver la velocidad de simulación el programa cuenta con una barra de control de velocidad, esta barra nos permite cambiar la velocidad de entrada de las entidades mientras la simulación está corriendo.

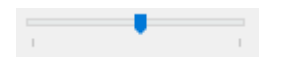

e. Entity. Cambiar PICTURE

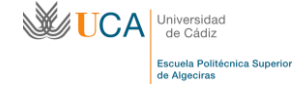

El menú Entity dentro de BASIC PROCESS nos permite aplicar imágenes dentro de un banco que por defecto cuenta ARENA a las entidades que indiquemos en el CREATE. De esta forma se puede hacer mucho más visual la simulación ya que se van acumulando en colas, se ve el proceso de elección, procesos, etc.

f. Reloj

En la barra de herramientas de ARENA disponemos de una función muy útil para controlar los tiempos de los procesos simulados, es el caso de la herramienta  $\bullet$  (Reloj). Esta herramienta permite ver el tiempo que tarda en completarse el fujo de las simulaciones llevadas a cabo. El cuadro de dialogo, nos permite configurar de forma analógica, digita, comienzo del tiempo de medida, títulos, colores, etc.